## 推箱子关卡搜索工具《SokoFind》使用说明

推箱子关卡数以万计,《SokoFind》是一款用来从大量的关卡文件中,根据不 同的需要,快速找到想要的关卡的工具。

《SokoFind》推箱子关卡搜索软件的作者是 anian(完成核心搜索算法)和杨 超(负责程序的图形界面)。

《SokoFind》的网页[:http://sokoban.cn/utility/sokofind.php](http://sokoban.cn/utility/sokofind.php)

## 一、如何启动《SokoFind》中文界面

直接运行 SokoFind. exe, 程序界面是英文。若运行时带上参数-cn, 即 SokoFind.exe -cn, 则程序以中文界面启动。中文启动方式已经做成命令脚本 文件,可直接双击『推箱子关卡搜索器.cmd』文件启动中文版《SokoFind》。 如下图:

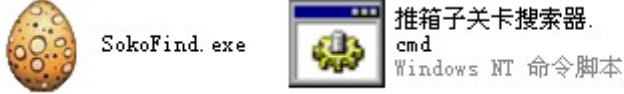

第二种启动中文界面的方式是,先为 SokoFind.exe 创建一个快捷方式。然后在 快捷方式的属性的目标一栏加上参数 -cn , 如下图所示:

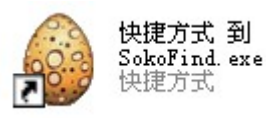

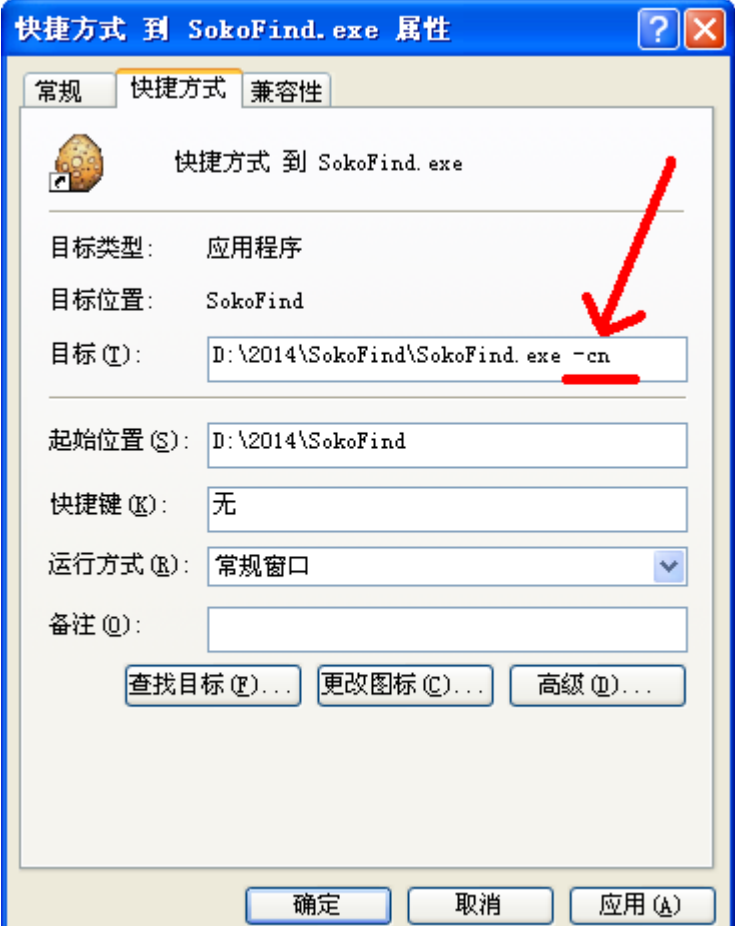

## 二、基本使用方法

基本搜索流程可分 5 步:

(1)设置搜索文件夹,点击"浏览"按钮选择文件夹。通常把所有关卡文件收 藏整理到一个文件夹中,方便查找。一般来说,路径设置了一次之后,若路径 不变,以后就不需要重新设置了。

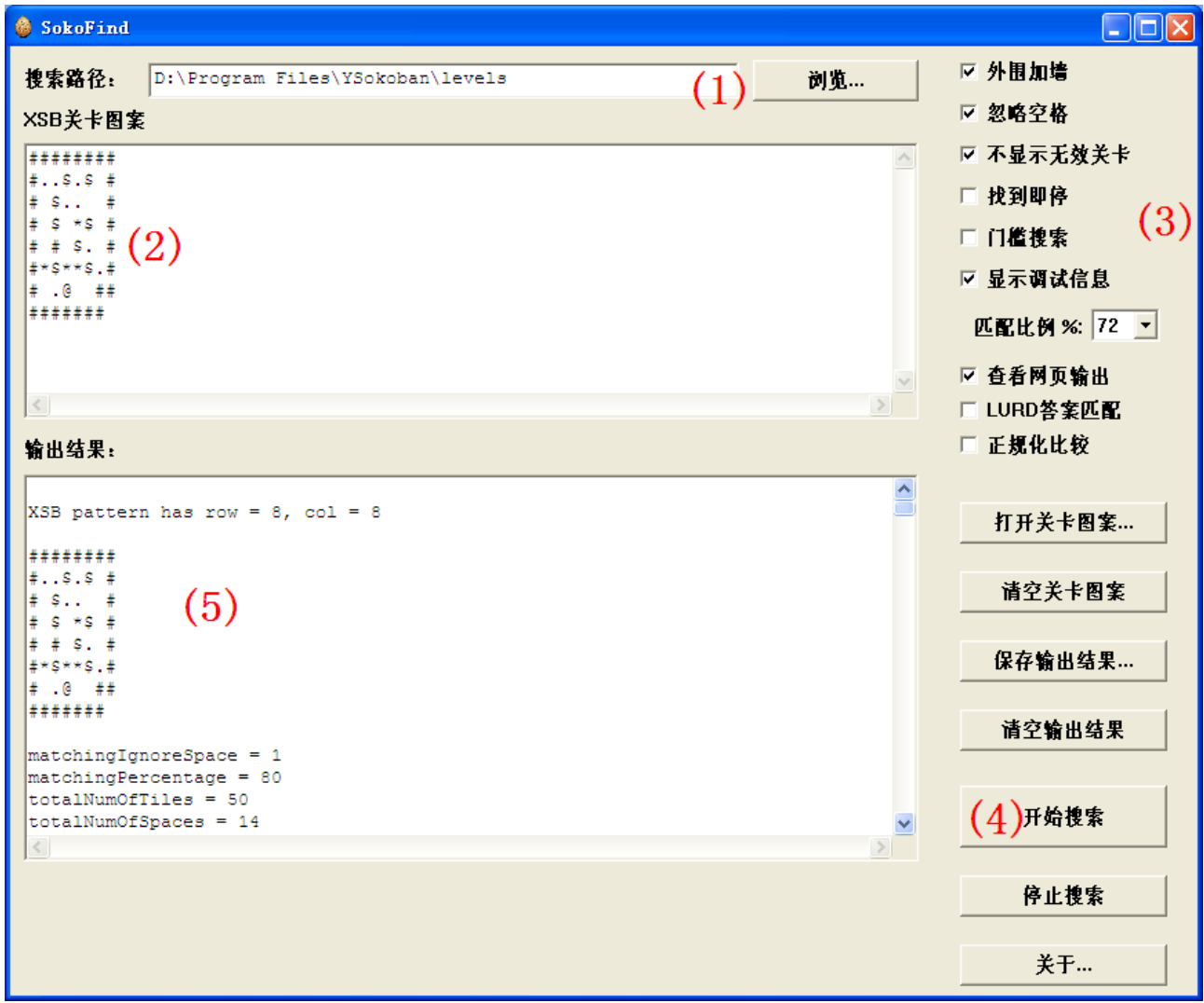

(2) 把要查找的关卡复制粘贴到关卡图案输入框。也可以用"打开关卡图案" 按钮从文件中读入 xsb 关卡。本文档中称之为目标关卡图案。

主要搜索方式是通过 xsb 关卡来搜索。可用目标关卡整体或最有特点的局部图 案进行查找。

另外也可以用 lurd 答案来搜索关卡。用 lurd 答案来搜索的原理是: 先通过一 个所谓的 lurd2xsb 过程, 从 lurd 还原关卡 xsb 图案, 再以 xsb 图案为目标进 行搜索。即使是推动移动不分的全大写 lurd 答案也能用来做目标关卡。

(3)看看选项是否需要调整。选项的具体含义见第三部分。

(4)点击"开始搜索"。

(5)搜索结果在输出框中显示。

## 三、搜索选项说明

外围加墙:若目标关卡是局部图案,则关卡图案可能是开放式无边界的。此时 必须选中"外围加墙"。

忽略空格:在计算匹配百分比时,目标关卡图案的空格不计入总格数。

不显示无效关卡:搜索路径中可能包含其他文件,如 TXT 说明文档之类也许含 有一些说明用的不完整的 xsb 关卡。可选择忽略此类关卡。

找到即停:程序会遍历搜索路径下的所有文件(txt、 txz、 xsb、 sok )的 所有关卡。此选项选中的话,找到第一个满足要求的关卡后便停止,不再扫描 其它文件。

门槛搜索:SokoFind 对每个关卡的八个方向都和目标关卡图案进行比较, 当 找到一个方向达到用户的要求(匹配百分率) 时就会停止其它方向的比较。 (如继续比较其它方向可能会得到更高的百分率)

显示调试信息:输出用来排查程序异常的调试信息。主要供程序作者在程序出 现异常时,排查导致异常的原因。一般可以反选。

匹配比例:搜索并不一定要完全相同。可根据不同的搜索要求,设定匹配的比 例。如设置为 90%时,则搜索结果显示所有匹配率大于等于 90%的关卡。

查看网页输出:搜索结束后,在 SokoFind.exe 所在文件夹生成 output.html, 并用默认浏览器打开,以网页形式查看搜索结果。

1urd 答案匹配: 此选项仅对以 lurd 答案来搜索关卡时有效。若选中, 则找到 关卡后进一步验证 lurd 答案的确是该关卡的一个答案时,才显示到搜索结果中。

正规化比较:将从搜索文件夹中读入的关卡先正规化,然后才和目标关卡图案 比较。